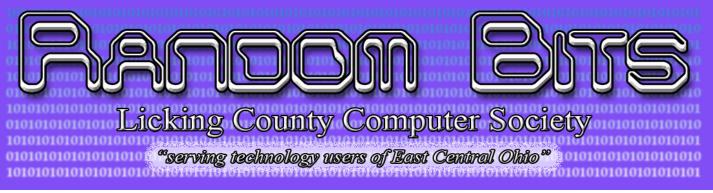

#### Licking County Computer Society 123 South 3rd Street Newark, Ohio 43055

Meeting on 3rd Sunday 2:00 p.m. to 4:30 p.m.

Website www.lccsohio.org

#### *Rich Allen: Edito*r Volume 27 Issue 12

December, 2014

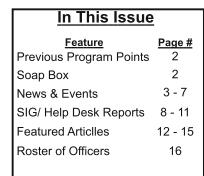

Member of

Coming Attractions

NOW SHOWING

The details you're wanting to know:

At the combined November/December General Meeting of the Licking County Computer Society on December 7th at 2:00 p.m.; we will be meeting for a Potluck and Annual Business Meeting.

Most important: We start eating at 2:00 p.m. Bring and setup your dishes by 1:52 p.m. so we can have things ready to start eating at 2:00 p.m.

LCCS will provide the meat (fried chicken), table service, and drinks (if you have a favorite legal beverage that you'd rather have, BIY).

You will provide some delicious side item/dessert, etc... to go along with our chicken. If you'd like to bring a guest, please let us know (so we can grab an extra piece of chicken) and just bring another side item for them.

After dinner (or towards the end) we will have our Business Meeting to elect officers and anything else that needs the groups attention.

Following the conclusion of business, we will have the drawings for the three raffle items (listed in a previous message). Tickets are \$1.00 each and can be bought during any LCCS function or the day of the potluck until the seller is ready to eat. Oh, and some lucky member will be getting a free (that's a Free John kind of deal) raffle ticket that might win you one of the prizes.

To find out if you are the lucky winner, you just need to find your name listed somewhere in the December Random Bits newsletter (and not in reference to any articles) that will arrive in your inbox prior to the dinner If you are the lucky winner be sure to see Mary Frances for your prize.

See the "News and Events" sections of the newsletter for more details.

An International Association of Technology & Computer User Groups

RANDOM BITS

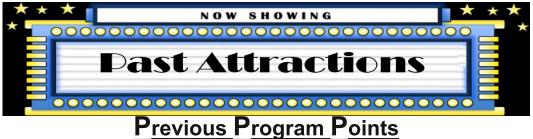

We are still looking for a reporter that would be willing to provide us with an outline over view of the previous month's presentation. The outline would include the main points that the presenter made during the Program part of the meeting.

\* Clcik on the link to the right to see a video of Past Programs and Meetings LCCS Media

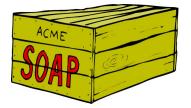

### The Soapbox

Apparently there is no one that has any thing to say this month.

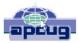

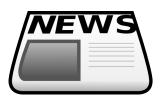

### News and Events We're Getting a New Name

At their last meeting, the Executive Board of the Licking County Computer Society (aka LCCS) received a motion, discussed it throughly, and voted in favor of renaming themselves (to expand their service area and to better align our goals and mission) to the East Central Ohio Technology Users

Club (ECOTUC, 'ECO TUC').

We discussed the following misconceptions about the current name:

Licking County = makes people think that you have to live in Licking County to be a member. We don't want to restrict living location. In the past, one member ask if they had to resign their membership because they were going to move just across the Licking county line.

Computer = makes people think that if you are not a "computer" user you can't be a member. We have a number of people active in the iPad group that do not (or no longer) use a traditional computer. We don't want to keep interested people out.

Society = makes people think we might be a serious, inclusive, highly knowledgeable type of group and wouldn't want computer users of all levels, especially the beginners.

With the new name, we think people would better understand who we are and what we do:

East Central Ohio = this allows anyone from this area (which can go from east of Columbus to as far as Cambridge, and south from Logan/Lancaster clear north to Mt. Vernon/Mansfield) if desired, to become an active member. Is there another group besides the one in Columbus for our area of the state? Could expanding our area, increase our membership? If people are willing to drive, shouldn't they be included?

Technology Users = this will include ANY type of technology someone uses. As mentioned, the iPad group is doing well and we think we have people that would like a Tablet and/or Smart Phone SIG/Help Desks (if we could find leaders). Could expanding our focus, increase our membership? Maybe we could get some technology students from the area colleges as members and resources for us?

Club = as defined: 2. a group of persons organized for a social, literary, athletic, political, or other purpose: 4. an organization that offers its subscribers certain benefits, as discounts, bonuses, or interest, in return for regular purchases or payments: 18. to combine or join together, as for a common purpose. ALL of which we provide and do.

In order to simplify some of the legal issues with our group, we would keep the name Licking County Computer Society in the background for a while (tax free status, banking accounts) and make changes when possible. Officially we would be registered as the Licking County Computer Society doing business as the East Central Ohio Technology Users Club, but in public we will now begin

RANDOM BITS

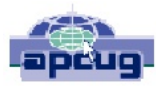

## News and Events

referring to ourselves as just ECOTUC (for short) and the East Central Ohio Technology Users Club. The Executive Board understands that it will take some time getting used to the new name; but for this group to continue into the future, we need to embrace the new name and this new direction in which we need to go. Our hope is to not end up like a number of other computer groups (dying, disbanded, or dead) that couldn't/wouldn't evolve into something that meets current needs.

Submitted by the Executive Board of the East Central Ohio Technology Users Club

### **December General Meeting Details**

After enjoying some good food, we will elect officers for the 2015 calendar year, and any other necessary business presented by the Executive Board. Following the business meeting we will draw the winners for our big raffle.

As in past, the Nomination Committee puts together a slate of officers with at least one (1) candidate for each office. Anyone interested in stepping up and volunteering their time and talents for any office (all executive board offices are open) can contact the Committee Chair - Carolyn Clark (cjclark10@windstream.net) to submit names. Candidates can also be nominated from the floor at the meeting.

The slate of officers being presented by the Nominating Committee are:

President: Jim Amore Vice-President/Program Chair: Mary Frances Rauch Secretary: Nancy Grower Treasurer: Waneta Newland Trustee (2015-2017): Wayne Snyder There are two other trustees (Vicky Atkins and Bob Vance) that are serving unexpired overlapping terms

If anyone else is interested in serving, please contact Carolyn.

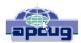

# News and Events

In addition to all the great food that we will be eating at the Annual Election Potluck, we will be having another great RAFFLE.

We have three (3) prizes. They are (first ticket drawn gets choice which one, second ticket drawn picks from remaining two choices, and third ticket drawn gets whatever is left):

# 1. Western Digital, My Passport Ultra Portable hard drive, one (1) Terabyte in size, USB 3, (has USB cable).

#### 2. Lexar Jumpdrive S23, 64 Gigabyte in size, superspeed USB 3.0 (includes key ring)

#### 3. PNY Flash Drive, 32 Gigabyte, USB 2

Tickets are \$1.00 each, and needs your name on back of ticket stub.

Drawing on December 7, 2014, immediately after dinner and the elections.

Tickets can be purchases beginning Friday, November 14th at all LCCS functions at the Technology Resource Center (123 S. 3rd St.). This includes Friday morning at the Windows Help Me/Show Me session and Friday afternoon at the Linux Help Desk; and Saturday afternoon at the Repair Help Desk just for starters (check your calendars for other activities). The more you buy, the better your chances are at winning one or more of the prizes. *The lucky winner of the "free ticket" is George Willey!* 

#### Club Members Recognized for Service

In a double surprise presentation, the members of the Neal Ave. United Methodist Women's group recognized David Rauch with a Special Mission Recognition for his service to Neal Avenue United Methodist Church. As of December 2014, Dave will have served as a treasurer for 50 consecutive years as Sunday School Treasurer, Church Treasurer and Assistant Treasurer. He also helps with the computers and sound system during the services. His wife, Mary Frances, helped surprise him and then was surprised herself when she too was awarded a Special Mission Recognition for her being vital the the Neal Avenue UMC for her service and commitment to the food pantry and helping those in need. Congratulations from your computer club family on these recognitions.

#### Club Member Appointed National Advisor

LCCS' own John "Free John" Kennedy has been appointed by our parent group, the Association for Personal Computer User Groups (APCUG), to fill the unexpired term as APCUG Advisor for Regions 6 and 7 (Midwest and Upper Plains). His region runs from Indiana/Michigan/Kentucky west to N/S Dakota/Nebraska and the states in between. Like our other club member, Bob Vance (Region 3 Advisor: Ohio, PA. and WVa), his responsibilities are to be the link between the member groups in those states and the national organization providing help and keeping the lines of communication open. LCCS thanks Free John for stepping forward to fill the need where there was no Regional Advisor.

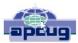

### **News and Events**

#### LCCS Officers Thanked For Their Service

As this calendar year comes to a close, LCCS wants to thank the current officers and appointed voting board members; Jim Amore, President; Mary Frances, Vice President/Program Chair; David DeRolph, Secretary; Waneta Newland, Treasurer; and our Trustees: Ira LaFollette III, Bob Vance, and Vicky Atkins; Jim Amore, Director of the Recycling Program and John Kennedy, Director of the Teaching Program for volunteering and giving of their time and service helping lead our group. Without their leadership, many of the benefits of belong to the Licking County Computer Society would not be available.

Also thanks go out to our non-voting appointed executive members: Membership - Vicky Atkins, SIG/Help Desk Leaders: Everett McKee (Repair), David Clement (Digital Image), John Kennedy (Windows Help Desk), Ken Bixler (Linux Help Desk and the BYOC workshops), Chuck Tyndall (iPad Help Desk), Rich Allen (Newsletter editor), David Rauch (program audio/visuals and door prizes), Mary Frances Rauch and her whole team (for snacks/refreshments during our social time before our meetings) and special thanks to Bill Toothman for all the help in checking out the computers for Refurbishing/Recycling. If we forgot anyone, we'll list them in the next newsletter.

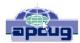

# News and Events Con't

| SUNDAY                                                          | MONDAY | TUESDAY                                                                          | WEDNESDAY | THURSDAY | FRIDAY                                                                          | SATURDAY                                       |
|-----------------------------------------------------------------|--------|----------------------------------------------------------------------------------|-----------|----------|---------------------------------------------------------------------------------|------------------------------------------------|
| 30                                                              | 01     | 02<br>Repair SIG/Help<br>Desk<br>7:00- 9:00 p.m.                                 | 03        | 04       | 05                                                                              | <b>06</b><br>Repair SIG/Help<br>Desk 1 - 4 p.m |
| <b>07</b><br>General Meeting and<br>Program 2:00 -<br>4:30 p.m. | 08     | <b>O9</b><br><b>Digital Imaging</b><br><b>SIG/Help Des</b> k<br>7:00 - 9:00 p.m. | 10        | 11       | <b>12</b><br>Windows Help<br>9:00 - 11:15 a.m.<br>Linux SIG<br>1:00 - 4:00 p.m. | 13                                             |
| 14                                                              | 15     | 16<br>iPad SIG/Help Desk<br>7:00 - 9:00 p.m.                                     | 17        | 18       | 19                                                                              | 20<br>Repair SIG/Help<br>Desk 1 - 4 p.m.       |
| 21                                                              | 22     | 23                                                                               | 24        | 25       | 26<br>Linux SIG<br>1:00 - 4:00 p.m.<br>Random Bits<br>Deadline 6:00 p.m.        | 27                                             |
| 28                                                              | 29     | 30                                                                               | 31        | 01       | 02                                                                              | 03                                             |

For the latest information on Events "Click" on the link below LCCS Google Calendar

**December** 

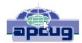

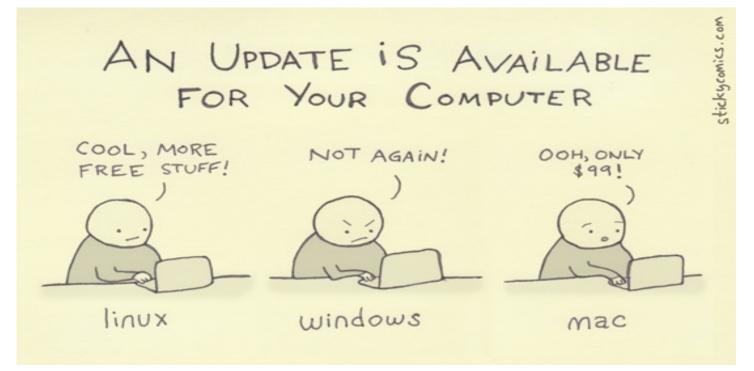

Cartoon Source: CLICK HERE

Cartoon URL: CLICK HERE

### SIG Help Desk Reports Repair SIG / Help Desk

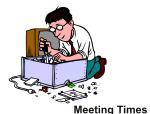

11/15/2014

Today was a busy day. We had two cases of virus infections, a problem accessing Windstream email and a Linux build/transfer of old files.

First Saturday 1:00 - 4:00 p.m. First Tuesday 7:00 - 9:00 p.m. Third Saturday 1:00 - 4:00 p.m.

Jim Amore and Ron Simms worked on virus infections.

Everett McKee corrected an email account access problem. All software worked properly but, login failed at Windstream.

Ken Bixler installed Linux (Ubuntu 14.04) on a refurbished computer. Two fresh hard drives were used. One of the old drives (system) was experiencing partial failure. It was running so slowly that the system files couldn't be loaded. Two user accounts from the old computer had to be copied to the other new drive.

Ira LaFollette/Ken Bixler

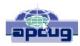

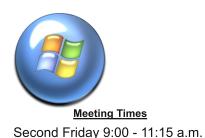

### SIG Help Desk Reports Windows Help Me / Show Me

Although not big in numbers, we did provide helpful service to a number of people with Windows questions. We had three "helpers/showers' and we worked with six or seven people with needs.

Among the different things we helped with or showed how to do included: helping see how to make the print larger when trying to print something from Facebook; how to save (File/Save As webpage) both web sites and things off of

a web page (copy/paste to document) in special folders within your home folder on your computer for later retrieval; how to transfer files off thumb drives or

CD/DVDs and into your computer; how to make a program the default program so when you click on a specific file type it opens in the program you want (not what Windows wants); and a few assorted tips on doing things in the new Windows Start Page.

The bonus help turned out to be a cross-platform issue where a member was having problems updating an iPad using iTunes on a Windows laptop. The update had stalled and there was problems trying to recover the iPad. After much investigating and trials, it was discovered that the firewall on the laptop was blocking a necessary download (although other downloads happened without issue) that prevented the iPad from completing the upgrade. After the firewall was turned of for a short period of time, the needed download was completed and the iPad was restored to working order.

The Windows Help Me/Show me will meet again in December and then determine what will happen over the remaining winter months of January and February.

Submitted by John Kennedy, Windows Help Me/Show Me "host

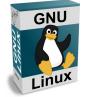

<u>Meeting Times</u> Second Friday 1:00 - 4:00 p.m. Fourth Friday 1:00 - 4:00 p.m.

### Linux SIG / Help Desk

The meeting began with a look at a surprisingly new addition to the Ubuntu family with the addition of a version that uses the MATE desktop environment. Up to now, Ubuntu didn't feel the need to have that version until it became so popular. We took it for a short test spin and from the reactions of the members, it has strong possibilities of becoming very popular. MATE was a strong desktop version of the Linux Mint operating system (sort of a competitor of Ubuntu) and many Ubuntu users had switched over to Mint because of MATE. At our next meeting on the 28th, we will do a "side-by-side" comparison of Linux Mint-MATE and Ubuntu-

MATE to see if one appears better than the other?

While going back and forth between Ubuntu-Unity (the default desktop environment) and Ubuntu-MATE, we did a side trip to review the Xfce desktop environment.

The next part of the program, Ken shared with us the solution he used to recover data from a dying hard drive. The drive was over-heating causing it to shut off. Replacing the hard drive was no problem nor installing an operating system, but he had a real challenge in recovering the important data off the old drive (the user had not backed up any data files). One trick to dealing with dying hard drives is to put it in the freezer to help loosen parts, but as soon as the drive warmed up it started to fail. He came up with a very unique process to keep it cold. He placed the hard drive (connected to the computer) in a plastic bag and got out as much air as possible so the bag touched the hard drive. Then he lowered the bag containing the hard drive into a pitcher of ice water. This method seemed to work and he was able to copy the data files off the drive in small periods of time.

RANDOM BITS

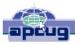

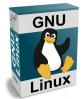

<u>Meeting Times</u> Second Friday 1:00 - 4:00 p.m. Fourth Friday 1:00 - 4:00 p.m.

# SIG Help Desk Reports

As the ice melted and the water warmed up, he had to keep adding more ice to keep the temperature cold. He was able to recover most of the files after a couple of days (many, many hours) of repeating the process. The bottom line is that backing up your important files is the #1 thing everyone should do.

The last part of the program, Ken talked to the group about creating a backup plan using one of the Linux programs called Cron and crontabs. This is a command line program and can be customized very easily to backup just what you want, when you want it. The plan he helped a member set up was to backup new files everyday (the program can tell

what's old and what's new), then at the end of the week a weekly backup was created. This is repeated each week until the end of the month when a monthly backup is created. Then the whole process is repeated with daily backups of new files, weekly backups, and another monthly backup. The master plan goes for three months and then recycles itself which then overwrites old backups with new backups. What this means is that if you need to find an old file, you can go back as far as three month's later and find what you need.

As you can see, there's a lot of learning going on with the Linux group. We meet the second and fourth Friday afternoons and everyone is invited to come and learn more about the FREE Linux operating system.

Submitted by Ken Bixler and John Kennedy, Linux Help Desk Co-Hosts

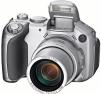

<u>Meeting Times</u> Second Tuesday 7:00 - 9:00 p.m

### Digital Imaging SIG / Help Desk

Submitted on behalf of David Clement

For the November meeting we had planned a hands on Close up / Macro photography session. Each member was going to use their own camera and become familiar with the Macro setting on their camera. We were going to set up three different locations with different objects for them to photograph.

But due to the illness of the presenter/leader we had to cancel the photo shoot for November. But never fear we have rescheduled the photo shoot

for the December meeting. So we hope that all the SIG members will be able to attend and get some practice using the Macro setting on their cameras.

For the New Year we are looking at a couple of demonstrations in the first couple months. Such as a presentation by David Rinehart on a multimedia production program, photographing pouring water, and another on photographing fire/flames. We hope that the Digital Image SIG members will be able to make it. We also would like to invite other members of the computer society, as well as any new members.

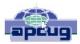

### SIG Help Desk Reports iPad / iDevice SIG / Help Desk

<u>Meeting Times</u> Third Tuesday 7:00 - 9:00 p.m At the November session, David Reinhart showed a movie he made from pictures and video clips from a recent vacation. The movie was made on a PC and transferred to the iPad through iTunes and was displayed to the group on the overhead projector through the Apple TV device. We also talked about backing up the iPad to iCloud and talk about the advantages of doing the backups this way. We looked at the "Find my iPad" app and plan to look at it further in a future session. The group will meet again on December 16th.

Submtted by Charles Tyndall

#### THERE'S BEEN A LOT OF CONFUSION OVER 1024 vs 1000, KBYTE vs KBIT, AND THE CAPITALIZATION FOR EACH.

HERE, AT LAST, IS A SINGLE, DEFINITIVE STANDARD:

| SYMBOL | NAME                          | SIZE                       | NOTES                                                   |
|--------|-------------------------------|----------------------------|---------------------------------------------------------|
| kВ     | KILOBYTE                      | 1024 BYTESOR<br>1000 BYTES | 1000 BYTES DURING LEAP<br>YEARS, 1024 OTHERWISE         |
| KB     | KELLY-BOOTLE<br>STANDARD UNIT | 1012 BYTES                 | COMPROMISE BETWEEN<br>1000 AND 1024 BYTES               |
| kīΒ    | IMAGINARY<br>KILOBYTE         | 1024 JFT BYTES             | USED IN QUANTUM<br>COMPUTING                            |
| kЬ     | INTEL<br>KILOBYTE             | 1023.937528<br>BYTES       | CALCULATED ON<br>PENTIUM F.P.U.                         |
| Кь     | DRIVEMAKER'S<br>KILOBYTE      | CURRENTLY<br>908 BYTES     | SHRINKS BY 4 BYTES EACH YEAR<br>FOR MARKETING REASONS   |
| KBa    | BAKER'S<br>KILOBYTE           | 1152 BYTES                 | 9 BITS TO THE BYTE SINCE<br>YOU'RE SUCH A GOOD CUSTOMER |

Cartoon Source Link: xkd.com

Permanent Link to this Cartoon: Click Here

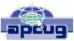

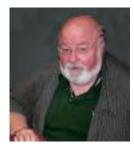

### **Utilities & Programs That You Need For Your Computer**

#### VTC Presenter: David Williams VTC Presenter Title: Secretary, Online Services and Programs, Central Iowa Computer User Group

APCUG Virtual Technology Conference Saturday, 2014, November 1

VTC Presentation Description:

Ever wonder how fast your computer is actully running? Do you wonder what type of motherboard you have? Do you want to know the best way to clean up your regisrty? How about what wireless networks are runing in your neighborhood? How about how to clean up all the temporay junk files on your computer or how to down load a video from YouTube.

VTC Handout:Must Have Utilities - APCUG 11-1-14 VTC - David Williams

VTC YouTube Video Link: Click Here

APCUG Virtual Technology Conference Link: Click Here

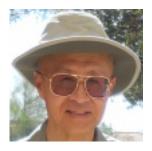

#### Windows 10 VTC Presenter: Francis Chao VTC Presenter Title: Member, WINNERS and GSBUG, CA + Tucson Computer Society, AZ

APCUG Virtual Technology Conference Saturday, 2014, November 1

VTC Presentation Description:

The "Start Menu" is back and it has been enhanced with a column of "Start Screen" tiles in addition to the original menu selections. Francis always likes to be on top of the latest and greatest and this will be your opportunity to see what's good (or not) about Windows 10. Why is it Windows 10? What happened to 9? So far, we've had: Windows 1, 2, 3, 95, 98, 2000, ME, XP, Vista, 7, 8, & 10.)

VTC Handout:Win10 Tech Preview - APCUG 11-1-14VTC - Francis Chao

VTC YouTube Video Link: Click Here

APCUG Virtual Technology Conference Link: Click Here

RANDOM BITS

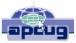

### Folders, Networking & Storage

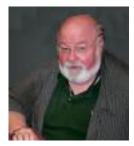

VTC Presenter Title: Secretary, Online Services & Programs, Central Iowa Computer User Group

APCUG Virtual Technology Converence Saturday, 2014, August 16

VTC Presentation Description:

Folders are not just for "My Documents" anymore, you can store files anywhere you want to. We will show you how to set up a network, set up storage devices and to organize your folders.

VTC Handout: Folders, Networking & Storage-David Williams

VTC YouTube Video Link: Click Here

APCUG Virtual Technology Conference Link: Click Here

### 10 Tips for Online Shopping Safety

By Sandy Berger, CompuKISS www.compukiss.com sandy (at) compukiss.com

Amazingly, in today's topsy-turvy world, because of vulnerabilities in the processing of credit and debit cards used at retail stores and the hackers who are focusing on those vulnerabilities, right now shopping online can actually be safer than swiping your card at a local store. For safety sake, however, there are a few online shopping rules that you should follow.

1. The first of these is to always have a good antivirus program installed on your computer and to update your antivirus program and other software like the operating system whenever an update is available. When in doubt, don't click on links. This is especially true of email where phishing schemes are prevalent, but you should also be careful when you are surfing the Web or visiting social media websites.

2. Shop at trusted, established websites. Don't use any sites that you've never heard of. If you want to try a new website, check to see if any friends or acquaintances have used it successfully.

3. Pay only through secure sites. Typically the address in your browser will change from "http:" to "https:" during a secure connection.

4. Never email your credit card number, social security number, or personal information to anyone. No reputable seller will request it by email since email is not secure.

RANDOM BITS

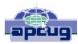

Con't

5. Do your banking and shopping from home where you are on your own secure network. Wi-Fi hotspots at local coffee shops and other establishments usually do not offer enough protection unless the user takes some added precautions, which can be cumbersome for the average user.

6. Create strong passwords consisting of numbers, letters, and symbols. Do not use words or names. Make the password for each banking and shopping site unique. Keep your passwords private.

7. Credit cards are generally the safest option for shopping online. When using a credit card, you have limited liability and the ability to have the credit card company intervene if something goes awry. Debit cards can also be a good choice as long as you have investigated their liability limits, which may be higher than those of credit cards.

8. Keep a paper trail. Let's face it, none of us have perfect memories. Print and save records of your online transactions, including the name of the seller, product description, price, and date of purchase. Most reputable merchants allow you to print a receipt after the transaction is complete. You can use these printed receipts to compare to your bank and credit card statements.

9. Monitor your bank accounts and credit card purchases regularly. Report any discrepancies or unusual charges to your financial institution immediately.

10. Your social security number is the key to your identity. Be miserly about sharing it with anyone, especially online. No reputable merchant will ever ask for your social security number to make a purchase.

Credit card theft is pretty easy to get through. Usually you notify your financial institution and they issue you a new card. Identity theft is much more difficult to handle because a thief can open lines of credit in your name, buy a car, and obtain new credit cards. In order to steal your identity, the thieve needs personal information like social security number, address, phone number and financial information. So be careful when giving out any such information.

Many financial experts say that having your bills sent to you electronically and paying them electronically is safer than sending and receiving them by mail. They also recommend shredding paper documents with personal information. So whether you use a credit card at a physical store, you shop and pay bills online, or you pay bills by mail, the key word is "caution." Our mothers taught us to watch our wallets and keep the doors closed. Now we have a lot more convenience, and also a lot more to watch out for.

PUSH Author: Sandy Berger PUSH UG info: Compu-KISS PUSH Date of Publication: 2014, September PUSH Date: 2014, September PUSH UG Website: Compu-KISS PUSH File: 10 Tips for Shopping Online - Berger.doc

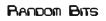

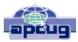

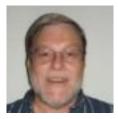

### Interesting Internet Finds – WE November 14, 2014 By: Steve Costello

November 14, 2014 at 11:02 am Tags: Interesting Internet Finds Categories: Internet, Miscellaneous URL: http://wp.me/p2S31p-1ap

Steve Costello publishes Interesting Internet Finds monthly in the Boca

Raton Computer Society's Boca Bits monthly newsletter, and shares them through APCUG's PUSH program with other computer/technology user group newsletter editors.

CLICK HERE to go to Steve's site, then scroll down the page till you find **Titles**, **Links.Short Descriptions of Finds**.It will be about half way down the page. Once you find this section just click on the links to see the articles.

### <u>Techie Term of the Month</u> Brought to you by:<u>TechTerms.com</u>

### Menu Bar

A menu bar is a user interface element that contains selectable commands and options for a specific program. In Windows, menu bars are typically located at the top of open windows. In OS X, the menu bar is always fixed at the top of the screen, and changes depending on what program is currently active. For Macs with multiple screens, OS X Mavericks (OS X 10.9) displays a different menu bar for the active application within each screen.

While menu bar items vary between applications, most menu bars include the standard File, Edit, and View menus. The File menu includes common file options such as New, Open..., Save, and Print. The Edit menu contains commands such as Undo, Select All, Copy, and Paste. The View menu typically includes zoom commands and options to show or hide elements within the window.

Other menu bar items may be specific to the application. For example, a text editor may include a Format menu for formatting selected text and an Insert menu for inserting pictures or other media into a document. A web browser may include a History menu for reviewing previously visited websites and a Bookmarks menu for viewing bookmarked webpages. Many programs also include Window and Help menus for selecting window options and viewing Help documentation.

If you browse through the options in a menu bar, you'll notice many of the items have symbols and letters next to them. These are keyboard shortcuts that allow you to perform commands in the menu by simply pressing a key combination. For example, the standard keyboard shortcut to save a file is Control+S (Windows) or Command+S (Mac). By pressing this key combination, you can quickly save an open document without even clicking the menu bar. While common commands often have keyboard shortcuts, other menu items may not have a shortcut associated with them. These items can only be selected by choosing the command or option within the menu bar.

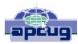

# **Club Officers**

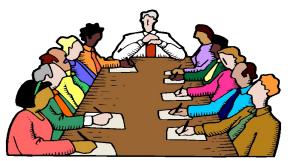

# Below is a list of your Club officers and their information.

### **Officers**

| Office                                                                 | Name                           | Contact Email               | Phone        |  |  |  |  |
|------------------------------------------------------------------------|--------------------------------|-----------------------------|--------------|--|--|--|--|
| President                                                              | Jim Amore                      | President@lccsohio.org      | 740-404-3963 |  |  |  |  |
| Vice-president                                                         | Mary Frances Rauch             | Vice.President@lccsohio.org |              |  |  |  |  |
| Secretary                                                              | David DeRolph                  | Secretary@lccsohio.org      |              |  |  |  |  |
| Treasurer                                                              | Waneta Newland                 | Treasurer@lccsohio.org      |              |  |  |  |  |
| Agent                                                                  | David Bibler                   | Agent@lccsohio.org          | 749-345-3492 |  |  |  |  |
| Trustees                                                               |                                | trustees@lccsohio.org       |              |  |  |  |  |
| 1                                                                      | Ira Lafollette                 | lafolletteira@gmail.com     |              |  |  |  |  |
| 2                                                                      | Bob Vance                      | vanleer@horizonview.net     | 740-779-3218 |  |  |  |  |
| 3                                                                      | Vicky Atkins                   | Vicky.Atkins@lccsohio.org   | 740-928-0119 |  |  |  |  |
| Newsletter Editor                                                      | Rich Allen                     | Newsletter@lccsohio.org     |              |  |  |  |  |
| Membership                                                             | Vicky Atkins                   | Vicky.Atkins@lccsohio.org   | 740-928-0119 |  |  |  |  |
| Meeting Programs                                                       | Mary Frances Rauch             | Vice.President@lccsohio.org |              |  |  |  |  |
| Repair/Maintenance SIG                                                 | Jim Amore and/or Everett McKee | repair@lccsohio.org         |              |  |  |  |  |
| Digital Imaging SIG                                                    | David Clement                  | digitalimagesig@gmail.com   |              |  |  |  |  |
| Linux SIG                                                              | John Kennedy and/or Ken Bixler | Linux@lccsohio.org          |              |  |  |  |  |
| Computer Refurbishing Program                                          | Position Open                  |                             |              |  |  |  |  |
| Teaching Program Chairman                                              | John Kennedy                   | lccs.freejohn@gmail.com     | 740-348-5229 |  |  |  |  |
| Webmaster                                                              | Jim Amore                      | President@lccsohio.org      | 740-404-3963 |  |  |  |  |
| * Note: Phone mumbers listed are in area code 740, except where listed |                                |                             |              |  |  |  |  |
|                                                                        |                                |                             |              |  |  |  |  |

### **Member of**

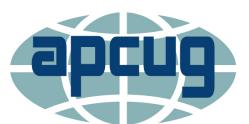

An International Association of Technology & Computer User Groups

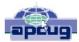